# **Count cells equal to one of many things**

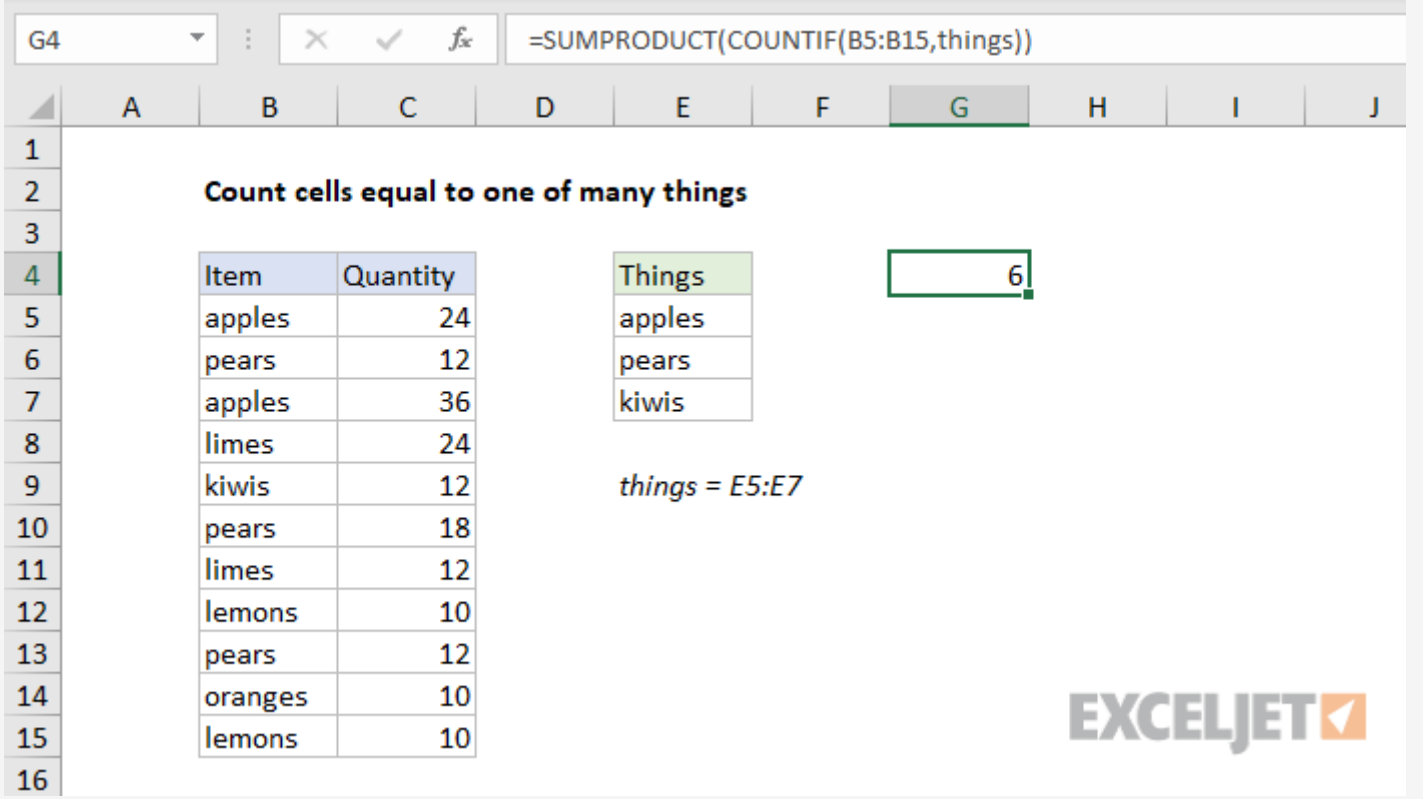

## Generic formula

= [SUMPRODUCT](https://exceljet.net/excel-functions/excel-sumproduct-function)[\(COUNTIF\(](https://exceljet.net/excel-functions/excel-countif-function)rng,things))

## Summary

To count the number of cells equal to one of many values, you can use the **[COUNTIF](https://exceljet.net/excel-functions/excel-countif-function)** function inside of the [SUMPRODUCT](https://exceljet.net/excel-functions/excel-sumproduct-function) function. In the generic form of the formula above, **rng** represents a range of cells, and **things** represents the values to count. In the example shown, cell G5 contains this formula:

= [SUMPRODUCT](https://exceljet.net/excel-functions/excel-sumproduct-function)[\(COUNTIF\(](https://exceljet.net/excel-functions/excel-countif-function)B5:B10,things))

where **things** is the [named](https://exceljet.net/glossary/named-range) range E5:E7.

*Note: COUNTIF is not case-sensitive.*

## Explanation

The [COUNTIF](https://exceljet.net/excel-functions/excel-countif-function) function counts the number of cells in a range that meet criteria. When you give COUNTIF a range of cells as the criteria, it returns an **[array](https://exceljet.net/glossary/array)** of numbers as the result, where each number represents the count of one thing in the criteria range. In this case, the [named](https://exceljet.net/glossary/named-range) range **things** (D5:D7) contains 3 values, so COUNTIF returns 3 results in an array as shown below:

```
= COUNTIF(B5:B15,things)
= COUNTIF(B5:B15,{"apples";"pears";"kiwis"})
= \{2,3,1\} // result from COUNTIF
```
Since "apple" appears twice, "pears" appears three times, and "kiwis" appears once, the array contains the numbers 2, 3, and 1. This array is returned directly to the **[SUMPRODUCT](https://exceljet.net/excel-functions/excel-sumproduct-function)** function:

#### $=$  [SUMPRODUCT](https://exceljet.net/excel-functions/excel-sumproduct-function)( $\{2;3;1\}$ )

In this example, the goal is to count the values in column B listed in the range E5:E7. One way to do this is to give the COUNTIF function all three values in the [named](https://exceljet.net/glossary/named-range) range **things** (E5:E7) as criteria, then use the SUMPRODUCT function to get a total. The formula in G4 is:

```
= SUMPRODUCT(COUNTIF(B5:B15,things))
```
This is a more flexible formula in cases where logical conditions become more [complex.](https://exceljet.net/formula/sumproduct-count-multiple-or-criteria) It's also useful when you need to extract a value from a range in the data to use in a condition.

With a single array to process, SUMPRODUCT all items in the array and returns a final result, 6.

#### **With an array constant**

With a limited number of values, you can use an **array [constant](https://exceljet.net/glossary/array-constant)** in your formula like this:

```
=SUMPRODUCT(COUNTIF(B5:B15, {"apples", "pears", "kiwis"}))
```
#### **ISNUMBER and MATCH**

The above formula works fine, but has some limitations due to the <u>nature of COUNTIF</u>. As an [alternative,](https://exceljet.net/excel-functions/excel-match-function) you can use the formula below, which uses the **[ISNUMBER](https://exceljet.net/excel-functions/excel-isnumber-function)** function with the **MATCH** 

#### function to achieve the same result:

### $=$  [SUMPRODUCT](https://exceljet.net/excel-functions/excel-sumproduct-function)( -- [ISNUMBER](https://exceljet.net/excel-functions/excel-isnumber-function)[\(MATCH](https://exceljet.net/excel-functions/excel-match-function)(B5:B15,things,0)))